### ALLCEL'LS Quality Cells for Quality Science

### **WEBSTORE BUYING GUIDE ordering products made easy**

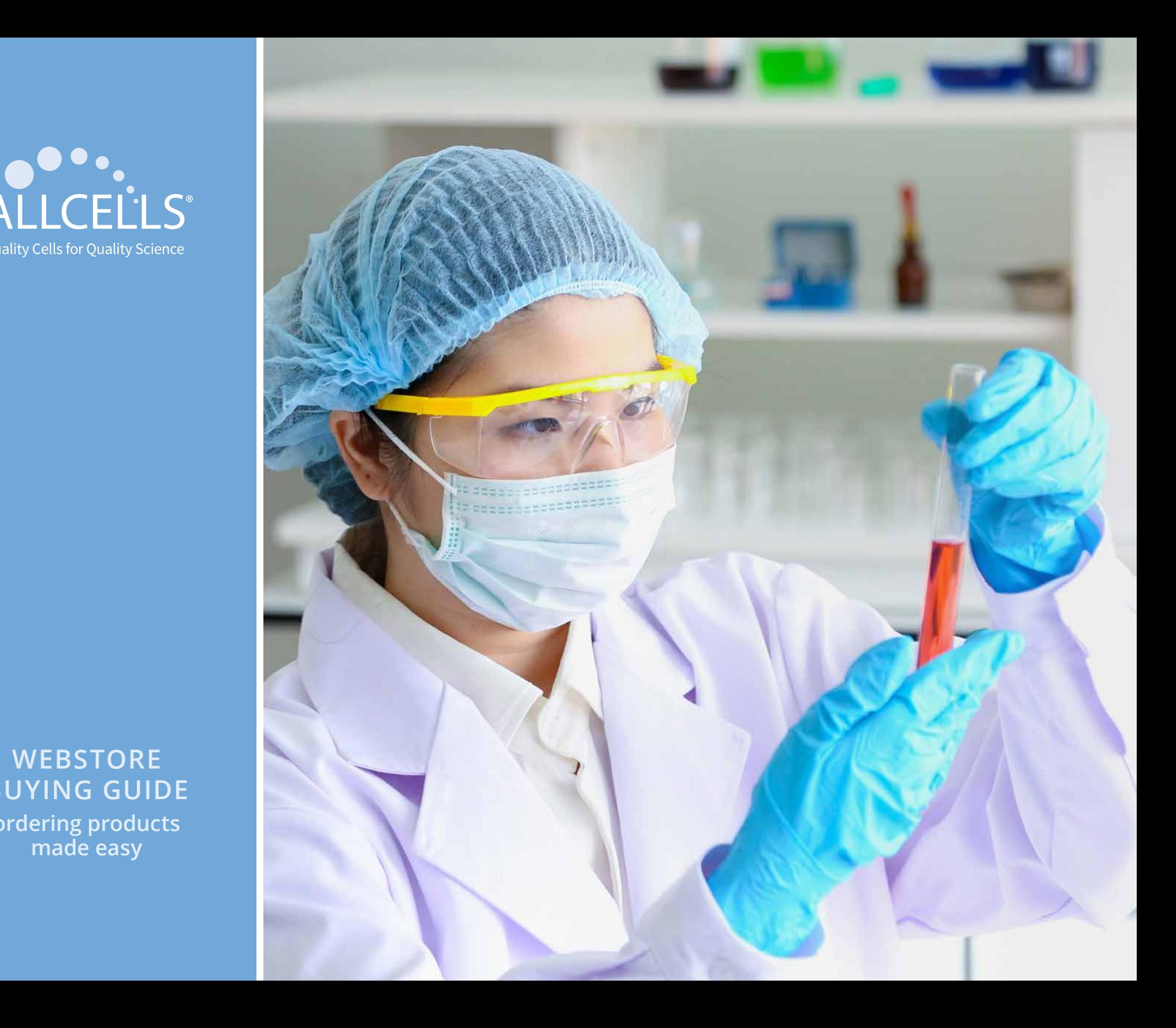

### **Bone Marrow**

**Get started using our state of the art webstore configurator** which enables quick, easy and accurate identification of our catalog products. If you are looking for an item such as BM, CR, CD34+, PS, 1M, you can find them in the configurator.

*NOTE: we no longer use our legacy part numbers such as ABM024.*

#### **EXAMPLE: 1 vial of Bone Marrow, Cryopreserved, CD34+ Cells, 1M**

**Product Name:** Bone Marrow, Cryopreserved, CD34+ Stem/Progenitor Cells, Positively Selected, 1M **Product Catalog #:** BM, CR, CD34+, PS, 1M

#### **START**

- **1.** To start, check to make sure you are in the Bone Marrow section of the configurator.
- **2.** Simply select the Cell Type and Cell Selection Method:

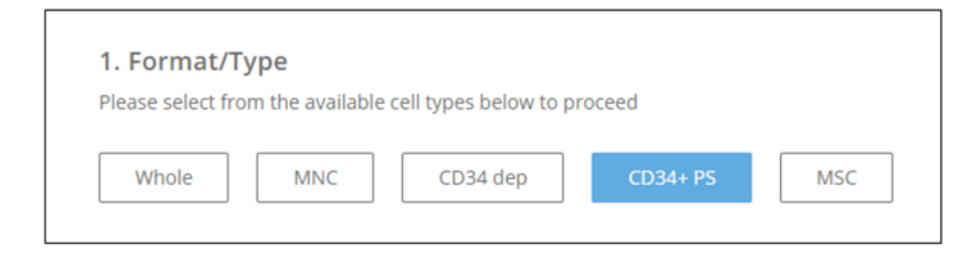

**3.** Once the product state is selected, the available unit size options will pop up for selection. Enter the quantity of units.

LLCELLS

**BM, FR, 100mL** Lot #: 9000012 For Research Use Only

**Cryopreserved, 1M, 1 vial** has been selected in this example.

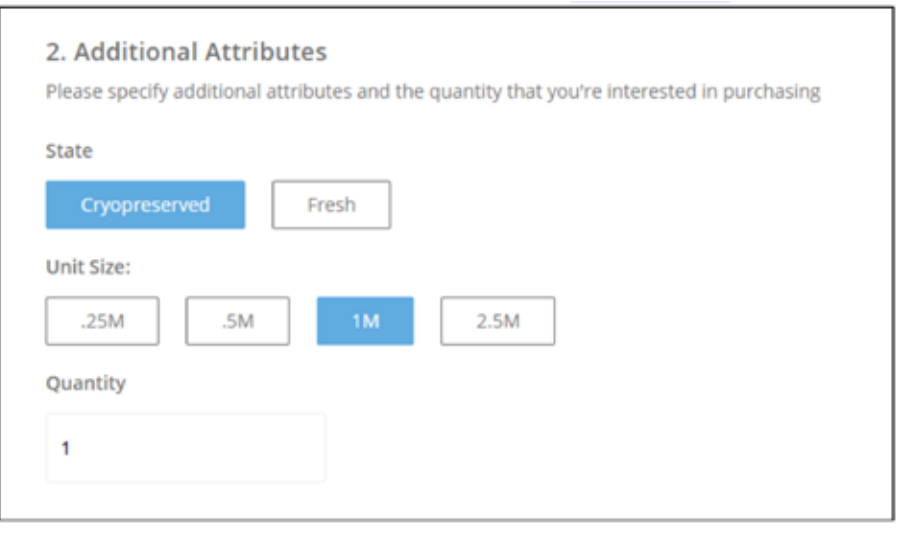

- **4.** Once the selections have been completed **(format/type, state, unit size, quantity)**, your item name will appear in the product details box on righthand side, along with a description and unit price.
	- **A.** The **Add To Cart** button will then change to green, and is now clickable.
	- **B.** Go to **My Cart** to proceed to check out

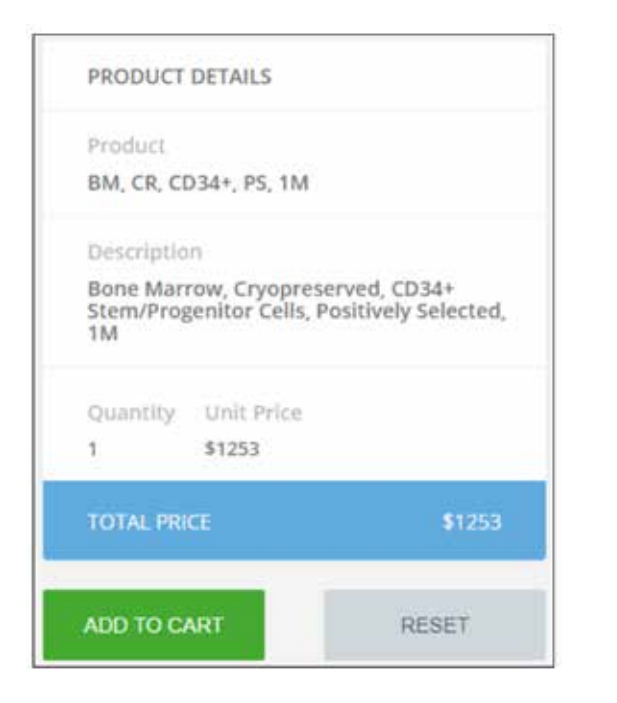

**5.** For any products chosen, you can also add special product criteria by clicking the **expand (+)** button on the right hand side. Note that most attributes are donor self-reported and are not verified by AllCells. Some selections may not be applicable for specific products.

3. Special Product Criteria (if any) Please specify any special criteria for the sample

 $^{+}$ 

#### **Special Product Criteria:**

- Gender
- Age Range
- BMI Range (AllCells verified within the past 3 months)
- Ethnicity
- Race
- Blood type (AllCells verified)
- Smoker status
- Prior number of days without medication use
- CMV (AllCells verified within past 3 months)
- HLA (AllCells verified)
- Specific Lot or Donor ID

**With this configurator, you can order any of our AllCells catalog products. Popular items include:**

#### **WHOLE TISSUE (ALL FRESH)**

• BM, FR, 3mL | 10mL |25mL |50mL 100mL

#### **ISOLATED CELLS**

- BM, FR, MNC, 25M
- BM, FR, CD34+, PS, 0.5M | 1M
- BM, CR, MNC, 5M | 10M
- BM, CR, MSC, Cultured, 1M

### **Cord Blood**

**Get started using our state of the art webstore configurator** which enables quick, easy and accurate identification of our catalog products. If you are looking for an item such as CB, CR, CD34+, Single, PS, CS10, 1M you can find them in the configurator. *NOTE: we no longer use our legacy part numbers such as CB008F.*

#### **EXAMPLE: 1 vial of cord blood CD34+ cells**

**Product Name:** Cord Blood, Cryopreserved, CD34+ Stem/Progenitor Cells, Positively Selected, CS10, Single, 1M **Product Catalog #:** CB, CR, CD34+, Single, PS, CS10, 1M

#### **START**

- **1.** To start, check to make sure you are in the Cord Blood section of the configurator.
- **2.** Simply select the Cell Type and Cell Selection Method:

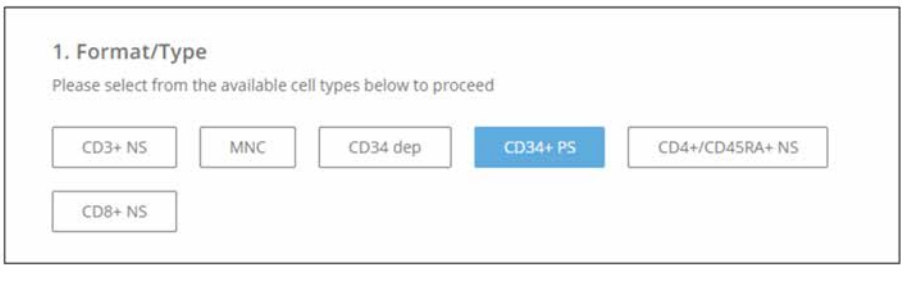

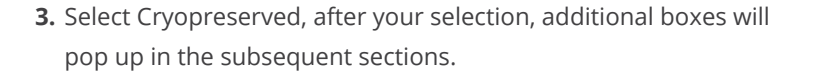

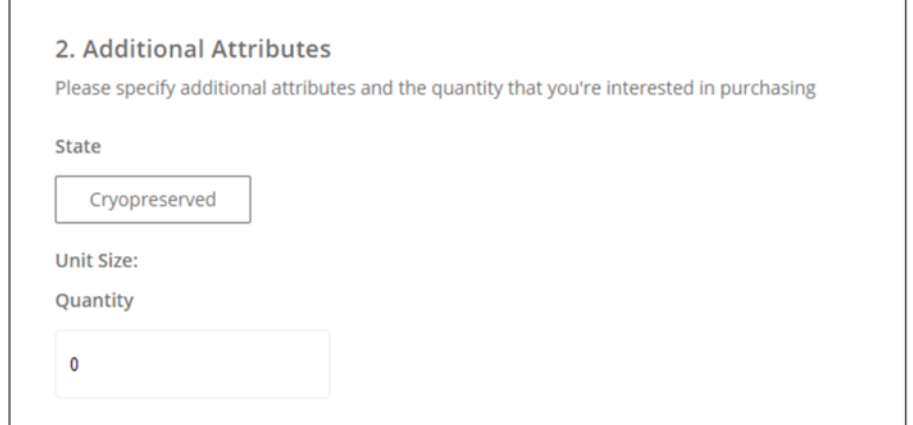

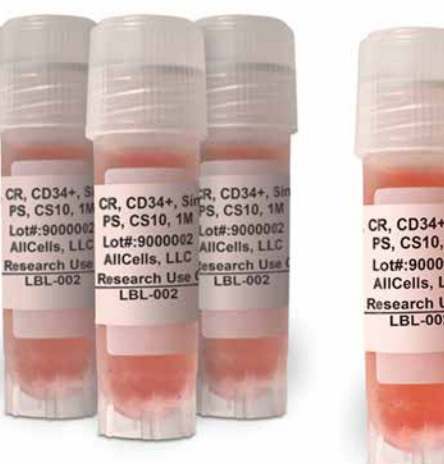

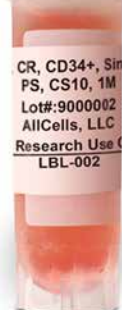

- **4.** Once the product state is selected
	- **A.** Available unit size option will pop up for selection.
	- **B.** Enter the quantity of units.

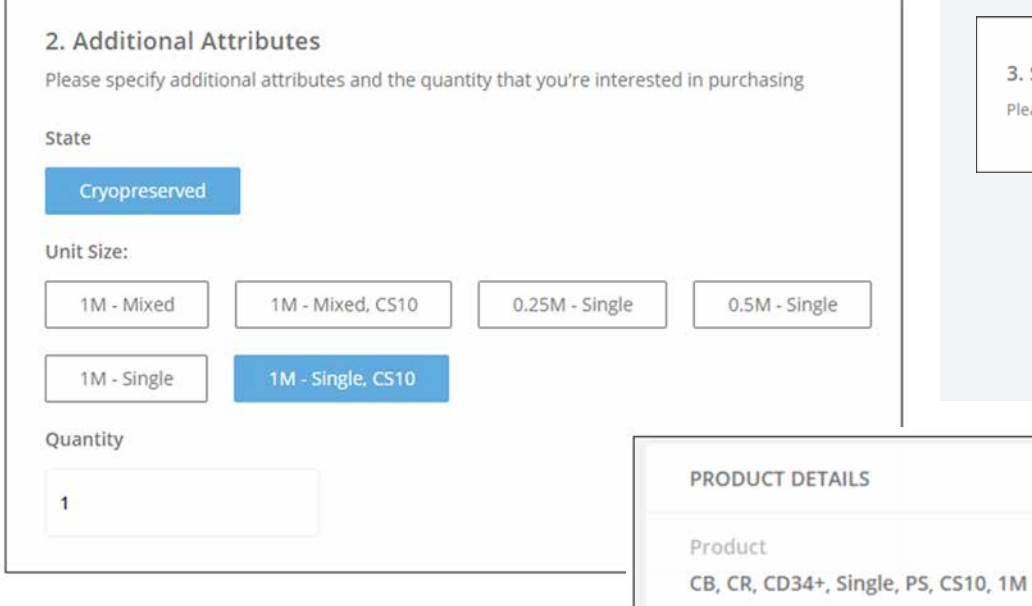

Description

Quantity

**TOTAL PRICE** 

**ADD TO CART** 

 $\mathbf{1}$ 

CS10, Single, 1M

Cord Blood, Cryopreserved, CD34+ Stem/Progenitor Cells, Positively Selected,

Unit Price

\$1995.00

- **5.** Once the selections have been completed **(format/type, state, unit size, quantity)**, your item name will appear in the product details box on right-hand side, along with a description and unit price.
	- **A. Add To Cart** button will then change to green and is now clickable.
	- **B.** Go to **My Cart** to proceed to check out

**6.** For any products chosen, you can also add special product criteria by clicking the **expand (+)** button on the right hand side. Note that most attributes are donor self-reported and are not verified by AllCells. Some selections may not be applicable for specific products.

3. Special Product Criteria (if any) Please specify any special criteria for the sample

 $^{+}$ 

#### **Special Product Criteria:**

- Gender
- Age Range
- BMI Range (AllCells verified within the past 3 months)
- Ethnicity
- Race
- Blood type (AllCells verified)
- Smoker status
- Prior number of days without medication use
- CMV (AllCells verified within past 3 months)
- HLA (AllCells verified)
- Specific Lot or Donor ID

**With this configurator, you can order any of our AllCells catalog products. Popular items include:**

#### **CD34+**

\$1995

**RESET** 

• CB, CR, CD34+, Mixed, PS, CS10, 0.5M | 1M

# **Leukopak**

**Get started using our state of the art webstore configurator** which enables quick, easy and accurate

identification of our catalog products.

*NOTE: we no longer use our legacy part numbers such as PB002.*

**EXAMPLE: 1 vial of Peripheral Blood, CD14+ Monocytes, Negatively Selected, 10M**

**Product Name:** Leukopak, Cryopreserved, CD14+ Monocytes, Negatively Selected, 10M **Product Catalog #:** LP, CR, CD14+, NS, 10M

#### **START**

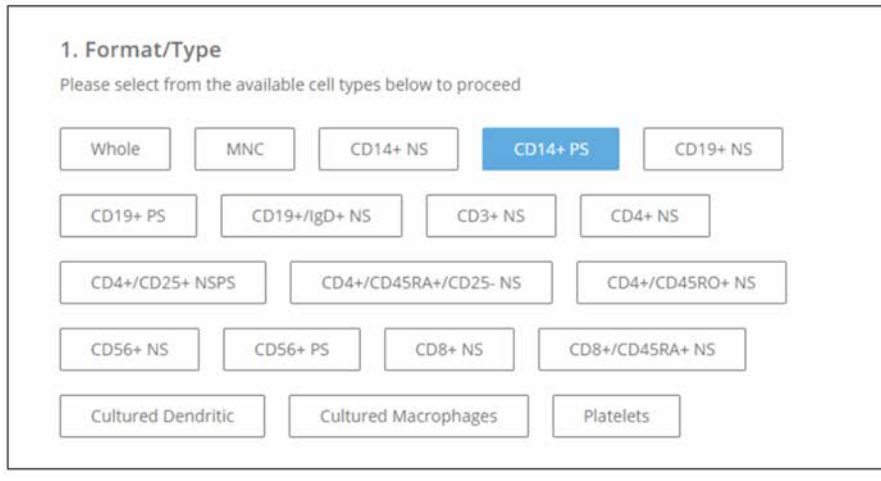

**1.** To start, simply select the Cell Type and Cell Selection Method: **2.** Select the product state of Fresh or Cryopreserved, and the desired unit size and quantity.

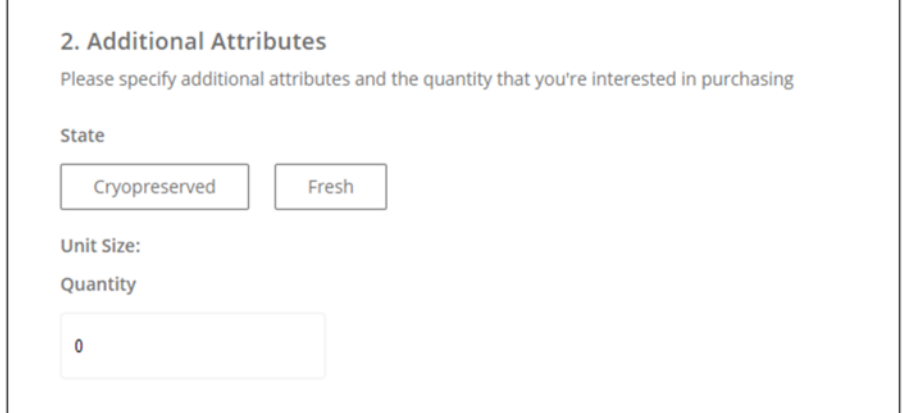

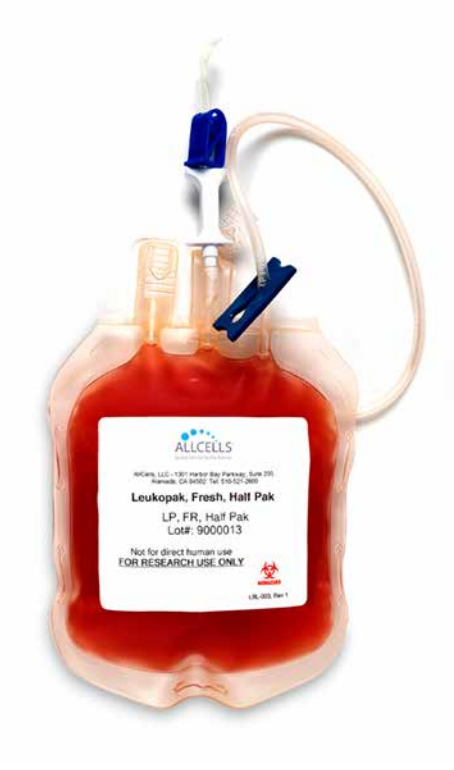

- **3.** Once the product state is selected, the available unit size options will pop up for selection.
	- **A.** Enter the quantity of units.
	- **B. Cryopreserved, 10M, 1 vial** has been selected in this example
- 3. Special Product Criteria (if any) 2. Additional Attributes  $^{+}$ Please specify any special criteria for the sample Please specify additional attributes and the quantity that you're interested in purchasing **State** Cryopreserved Fresh **Special Product Criteria: Unit Size:** • Gender **50M** • Age Range • BMI Range (AllCells verified within the past 3 months) Quantity • Ethnicity • Race  $\mathbf{1}$ • Blood type (AllCells verified) • Smoker status PRODUCT DETAILS • Prior number of days without medication use Product • CMV (AllCells verified within past 3 months) **4.** Once the selections have been completed LP, CR, CD14+, PS, 10M • HLA (AllCells verified) **(format/type, state, unit size, quantity)**, your • Specific Lot or Donor ID item name will appear in the product details Description Peripheral Blood, Cryopreserved, CD14+<br>Monocytes, Positively Selected, 10M box on right-hand side, along with a description and unit price. **A.** The **Add To Cart** button will then change to Quantity Unit Price green, now is clickable.  $\mathbf{f}$ \$896 **B.** Go to **My Cart** to proceed to check out **TOTAL PRICE** \$896 **ADD TO CART RESET**

**5.** For any products chosen, you can also add special product criteria by clicking the **expand (+)** button on the right hand side. Note that most attributes are donor self-reported and are not verified by AllCells. Some selections may not

be applicable for specific products.

**With this configurator, you can order any of our AllCells catalog products. Popular items include:**

#### **PBMCs**

- Fresh: 100M | 300M
- Cryopreserved: LP, CR, MNC, 10M | 25M | 50M | 100M

#### **CD3+ PAN T CELLS**

- Fresh: LP, FR, CD3+, NS, 25M
- Cryopreserved: LP, CR, CD3+, NS, 25M

#### **CD4+ HELPER T CELLS**

- Fresh, Negatively Selected: LP, FR, CD4+, NS, 25M
- Cryopreserved, Negatively Selected: LP, CR, CD4+, NS, 25M

#### **CD56+ NK CELLS**

- Fresh, Negatively Selected: LP, FR, CD56+, NS, 5M
- Cryopreserved, Negatively Selected: LP, CR, CD56+, NS, 5M

#### **CD8+ CYTOTOXIC T CELLS**

- Fresh, Negatively Selected: LP, FR, CD8+, NS, 10M
- Cryopreserved, Negatively Selected: LP, CR, CD8+, NS, 10M

#### **LEUKOPAK, FRESH**

- Volume-based: LP, FR, Quarter Pak | Half Pak | Full Pak
- Cell count-based: LP, FR, 2.5B | 5B | 10B

# **Mobilized Leukopak**

**Get started using our state of the art webstore configurator** which enables quick, easy and accurate identification of our catalog products. If you are looking for an item such as mLP, RegF, CR, CD34+, PS, 1M, you can find them in the configurator.

*NOTE: we no longer use our legacy part numbers such as mPB025.*

**EXAMPLE: 1 vial of G-CSF Mobilized Peripheral Blood, CD34+ Cells, 1M**

**Product Name:** Mobilized Leukopak, Neupogen® 10mcg/kg/day x 5 days, Cryopreserved, CD34+ Stem/Progenitor Cells, Positively Selected **Product Catalog #:** mLP RegF, CR, CD34+, PS, 1M

#### **START**

- **1.** To start, check to make sure you are in the Mobilized Leukopak section of the configurator.
- **2.** Simply select the Cell Type and Cell Selection Method:

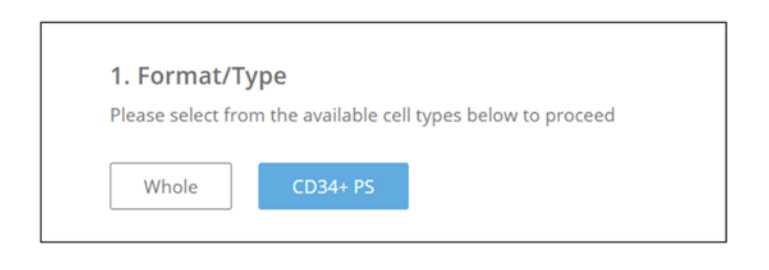

**3.** Once the product state is selected, the available unit size options will pop up for selection. Enter the quantity of units.

ALLCELLS obilized Leukopak, Fresh, Half Pak MLP, FR, Half Pak Lot#: 9000013 Not for direct human use

Here **Cryopreserved, 1M, 1 vial** has been selected.

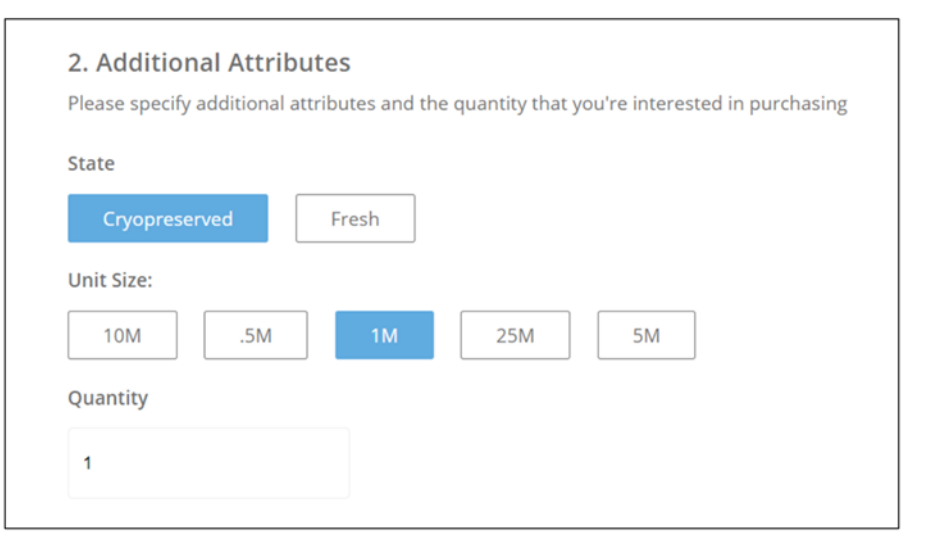

- **4.** Once the selections have been completed **(format/type, state, unit size, quantity)**, your item name will appear in the product details box on righthand side, along with a description and unit price.
	- **A.** The **Add To Cart** button will then change to green, and is now clickable.
	- **B.** Go to **My Cart** to proceed to check out

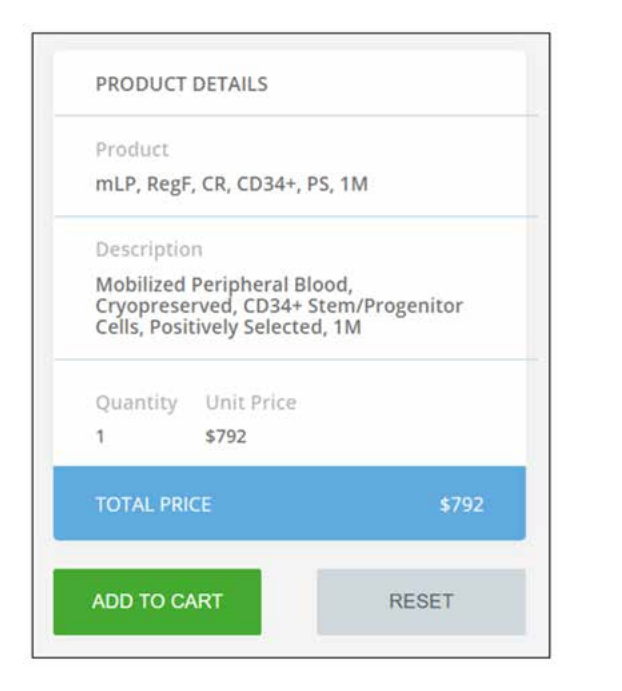

**5.** For any products chosen, you can also add special product criteria by clicking the **expand (+)** button on the right hand side. Note that most attributes are donor self-reported and are not verified by AllCells. Some selections may not be applicable for specific products.

3. Special Product Criteria (if any) Please specify any special criteria for the sample

 $^{+}$ 

#### **Special Product Criteria:**

- Gender
- Age Range
- BMI Range (AllCells verified within the past 3 months)
- Ethnicity
- Race
- Blood type (AllCells verified)
- Smoker status
- Prior number of days without medication use
- CMV (AllCells verified within past 3 months)
- HLA (AllCells verified)
- Specific Lot or Donor ID

**With this configurator, you can order any of our AllCells catalog products. Popular items include:**

#### **WHOLE TISSUE (ALL FRESH)**

- mLP, RegF, FR, 1Pak
- mLp, MozA, FR, 1Pak
- mLP, RegH, FR, 1Pak

# **Whole Blood**

**Get started using our state of the art webstore configurator** which enables quick, easy and accurate identification of our catalog products. If you are looking for an item such as WB, FR, VK2, 10mL, you can find them in the configurator.

*NOTE: we no longer use our legacy part numbers such as WB001-VK2.*

#### **EXAMPLE: 1x 180mL bag of fresh whole blood in a transfer bag using ACD-A anticoagulant**

**Product Name:** Whole Blood, Fresh, Transfer Bag, ACD-A, 180mL **Product Catalog #:** WB, FR, BAC, 162 (180mL)

#### **START**

- **1.** To start, check to make sure you are in the Whole Blood section of the configurator.
- **2.** Simply select the Cell Type:

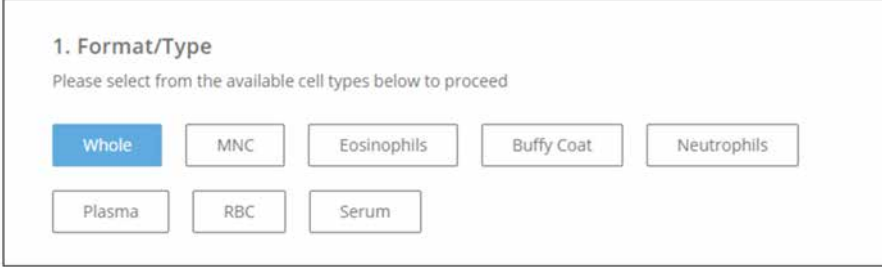

- **3.** Select the product state of Fresh or Cryopreserved
	- **A.** after your selection, additional boxes will pop up in the subsequent sections.

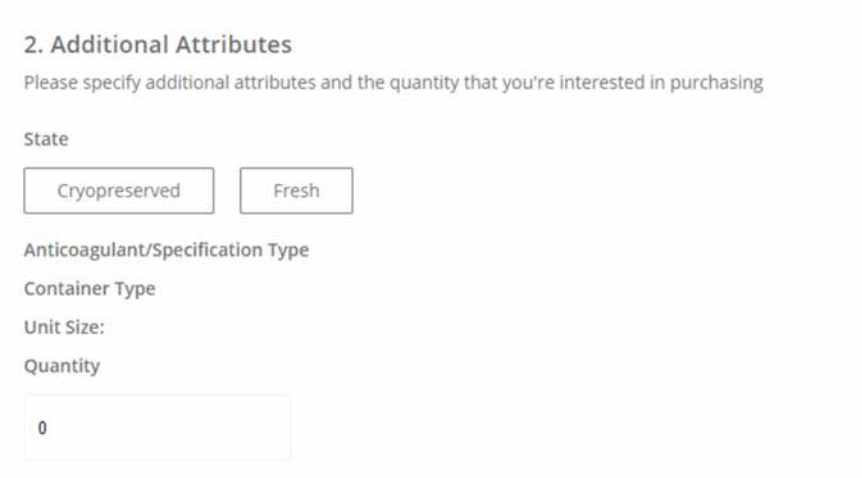

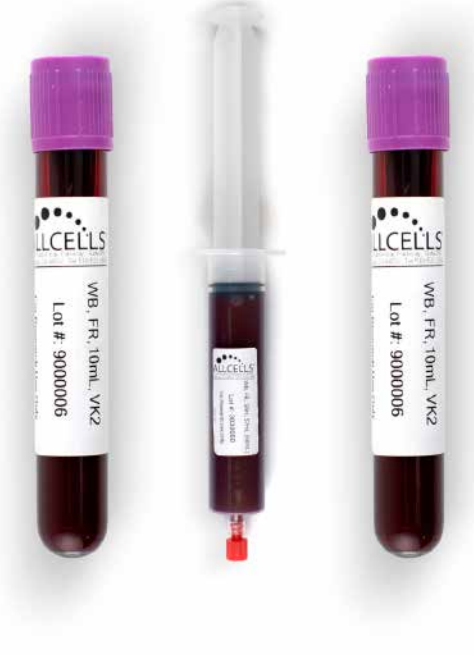

- **4.** Once the product state is selected, the available anticoagulant options will pop up for selection.
	- **A.** Select container type & unit size.
	- **B.** Enter the quantity of units.

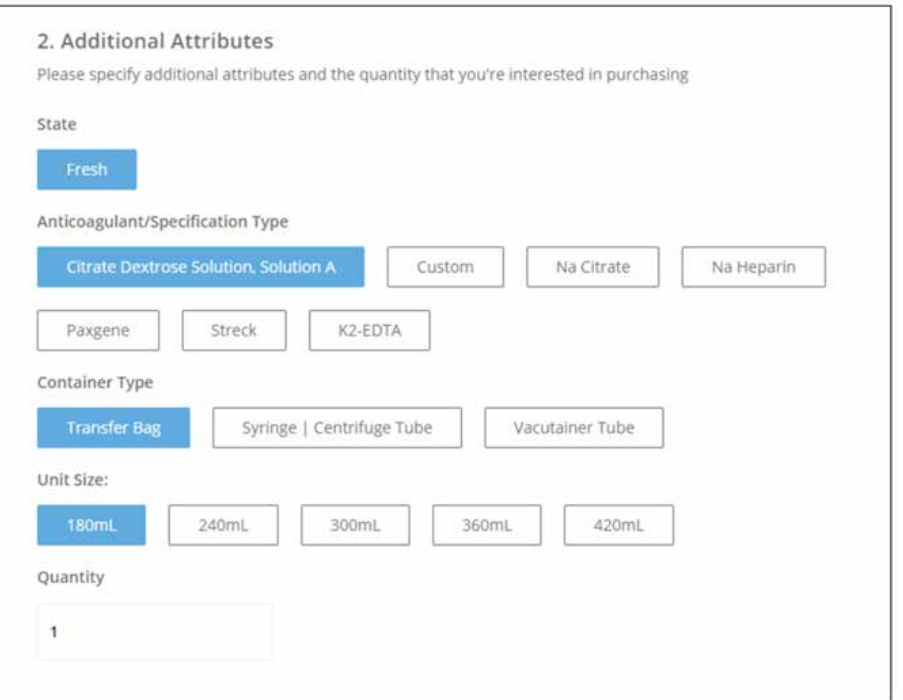

**5.** Once the selections have been completed **(format/type, state, anticoagulant/specification type, container type, unit size, quantity)**, your item name will appear in the product details box on right-hand side, along with a description and unit price.

**A.** The **Add To Cart** button will then change to Green, and is now clickable.

**B.** Go to **My Cart** to proceed to check out

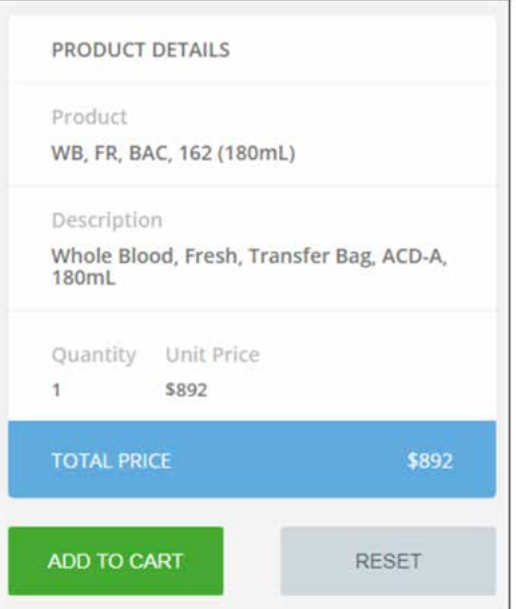

For any products chosen, you can also add special product criteria by clicking the **expand (+)** button on the right hand side. Note: that most attributes are donor self-reported and are not verified by AllCells. Some selections may not be applicable for specific products.

#### 3. Special Product Criteria (if any)

Please specify any special criteria for the sample

#### **Special Product Criteria:**

- Gender
- Age Range
- BMI Range (AllCells verified within the past 3 months)
- Ethnicity
- Race
- Blood type (AllCells verified)
- Smoker status
- Prior number of days without medication use
- CMV (AllCells verified within past 3 months)
- HLA (AllCells verified)
- Specific Lot or Donor ID

**With this configurator, you can order any of our AllCells catalog products. Popular items include:**

#### **WHOLE BLOOD (FRESH ONLY)**

- WB, FR, VK2, 10mL
- WB, FR, SNH, 57mL (60mL)

#### **PLASMA**

 $^{+}$ 

- Fresh: WB, FR, Plasma, 5mL
- Cryopreserved: WB, FRO, Plasma, 5mL

#### **SERUM**

- Fresh: WB, FR, Serum, 3mL
- Cryopreserved: WB, FRO, Serum, 3mL

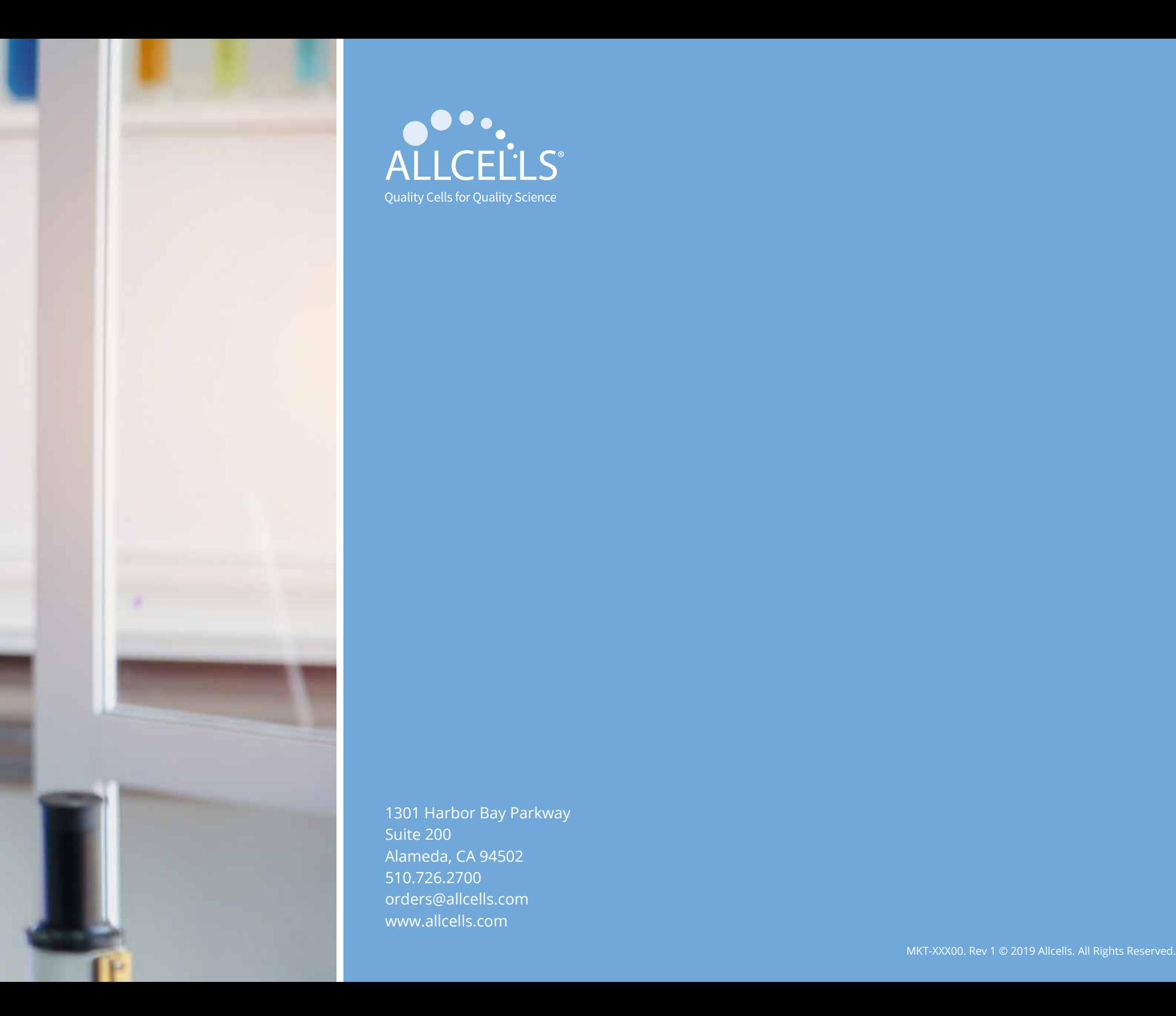

1301 Harbor Bay Parkway Suite 200 Alameda, CA 94502 510.726.2700 orders@allcells.com www.allcells.com

ALLCEL'LS

Quality Cells for Quality Science